# Stappenkaart Nieuw API platform

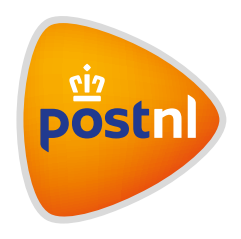

### Stap 1. Account gegevens

Neem contact op met de CIT Servicedesk (via 088 225 5651 of [citservicesdesk@postnl.nl](mailto:citservicesdesk@postnl.nl)) voor toegang tot de API Manager portal om de API keys op te halen en te beheren. Voor de aanvraag zijn naam en e-mailadres nodig.

### Stap 2. Account verificatie

Op het moment dat de Servicedesk dit e-mailadres heeft gekoppeld aan uw bedrijf, wordt een geautomatiseerde e-mail met een activatielink verstuurd.

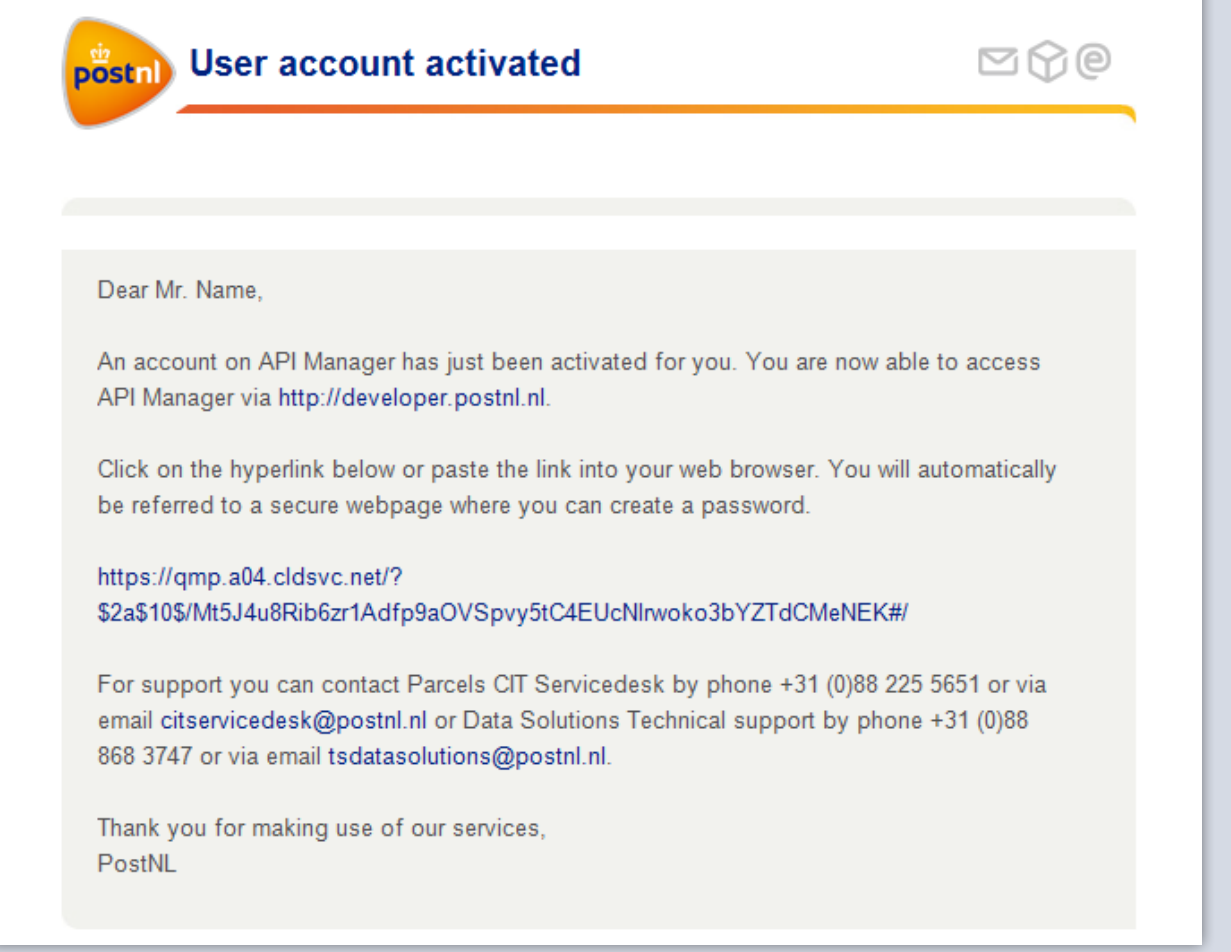

# Stap 3. Wachtwoord aanmaken

Klik op de hyperlink in de e-mail en maak een persoonlijk wachtwoord aan voor het user account.

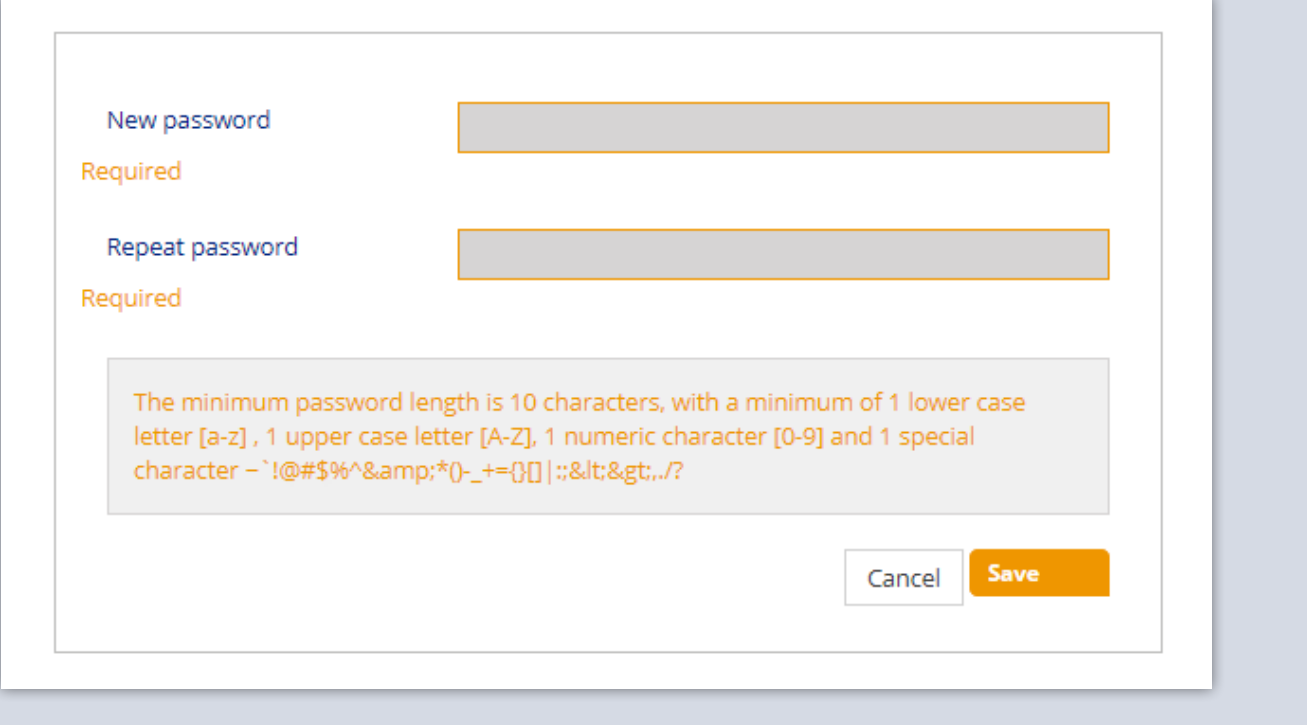

# Stap 4. Inloggen bij API Manager

U wordt nu doorverwezen naar de portal op <https://developer.postnl.nl/>. Klik hier in het menu op API Manager.

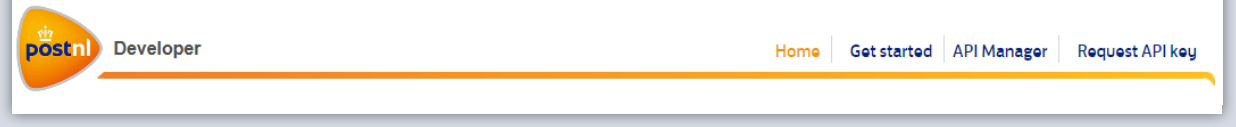

Met uw e-mailadres en wachtwoord logt u in bij API Manager.

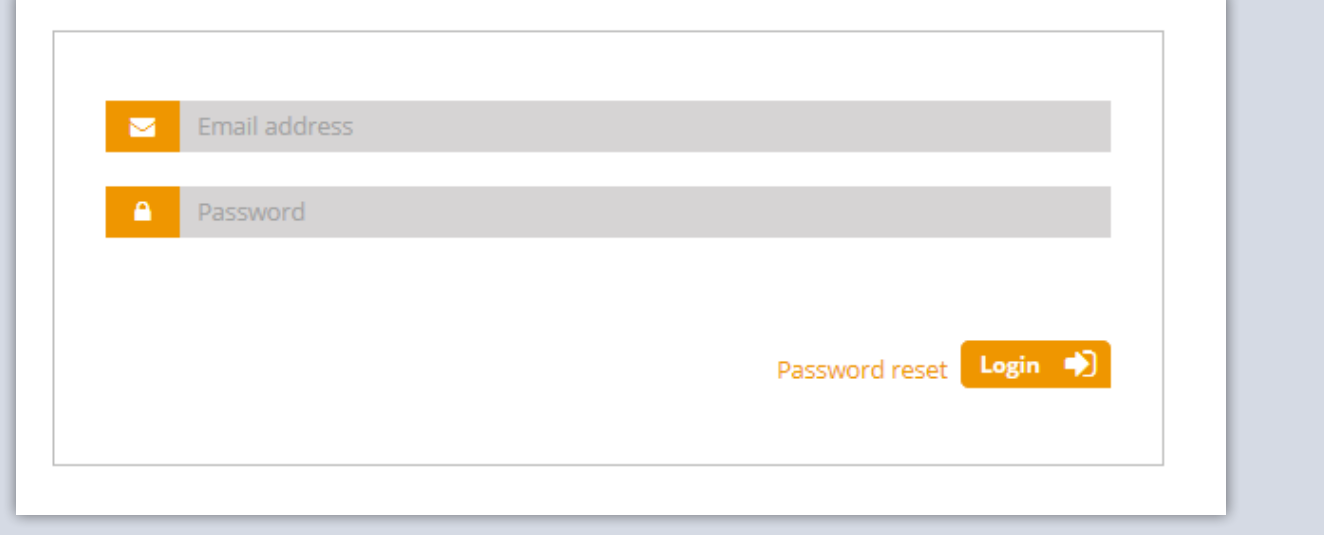

## Stap 5. Uw API account

Op uw Company overview pagina is het reeds gekoppelde API account te vinden met de API key voor de Sandbox testomgeving van PostNL Parcels.

De API key kan gebruikt worden voor alle Pakketten API('s) die u momenteel gebruikt op de CIF omgeving.

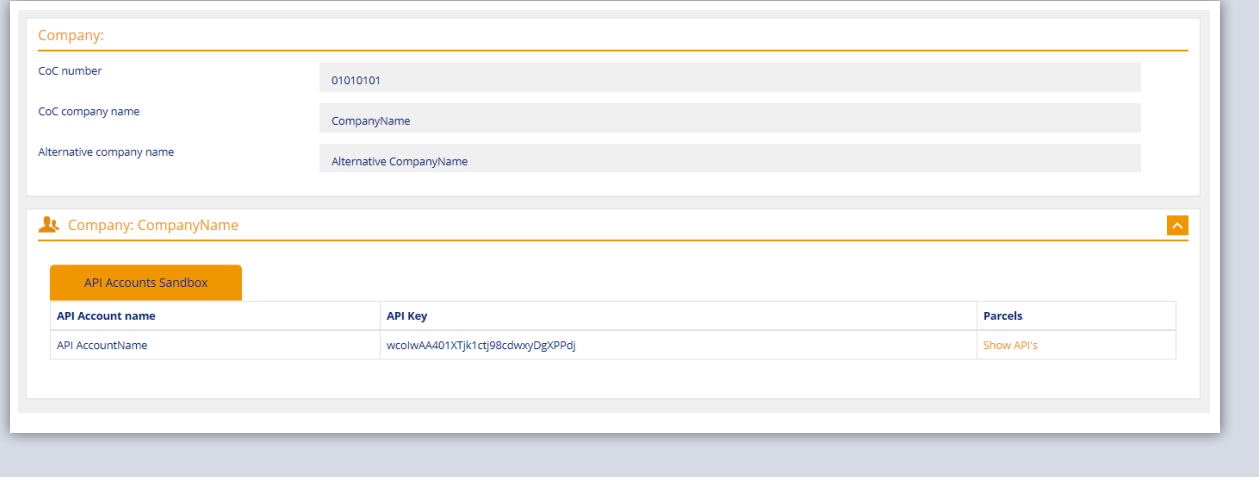

# Stap 6. Beheer API's

Als u klikt op de 'Show API's' link onder PostNL Parcels, dan ziet u welke API's er momenteel aan uw API Account zijn gekoppeld.

Dit is gebaseerd op het huidige gebruik van de CIF webservices. De meest recente versie(s) die u in gebruik heeft (of moet nemen) wordt hier getoond.

De API's zijn ingedeeld onder de Producten: Shipping, Delivery Options en Track & Trace.

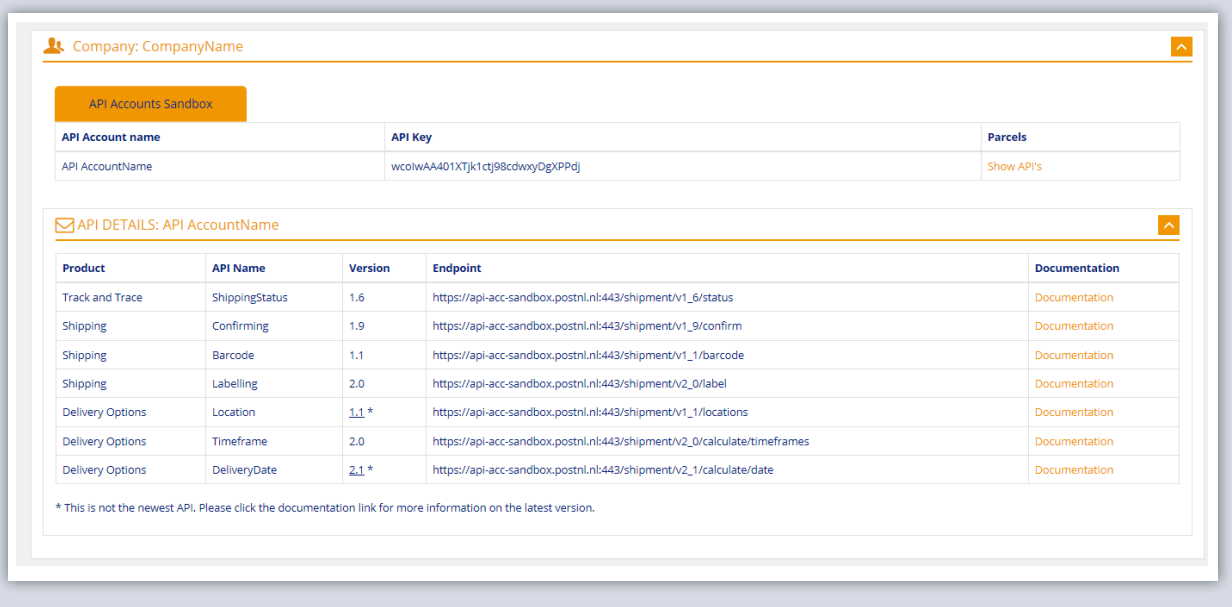

### Stap 7. Versiebeheer

Als er een asterisk (\*) achter de versie van de API staat vermeld, dan gebruikt u momenteel niet de meest recente versie. De Documentatie link achter de API verwijst naar de actuele documentatiepagina. Op deze pagina, onder de paragraaf 'Versioning', zijn de release notes te vinden en staat beschreven welke wijzigingen er hebben plaatsgevonden aan de interfaces. Als u momenteel gebruik maakt van (een) versie(s) die op het nieuwe platform niet meer operationeel is, dan zal de meest recente versie getoond worden achter de API Name.

Let op: *Als u de nieuwste versie van de API('s) wilt of moet gebruiken volgt er een upgrade; er zullen dan een aantal wijzigingen/nieuwe velden geprogrammeerd moeten worden.*

## Stap 8. Sandbox koppeling

Als u de Sandbox omgeving koppeling hebt gemaakt en dit werkt goed, dan verzoeken wij u om contact op te nemen met de CIT Servicedesk via 088 225 5651 of [citservicesdesk@postnl.nl](mailto:citservicesdesk@postnl.nl).

Een servicedesk medewerker valideert de koppeling en zal u daarna autoriseren voor de Productie omgeving.

# Stap 9. API key productie omgeving

Onder het tabblad API Accounts Production kunt u de API keys vinden. Tevens vindt u onder Show API's ook de endpoints voor de Productie omgeving.

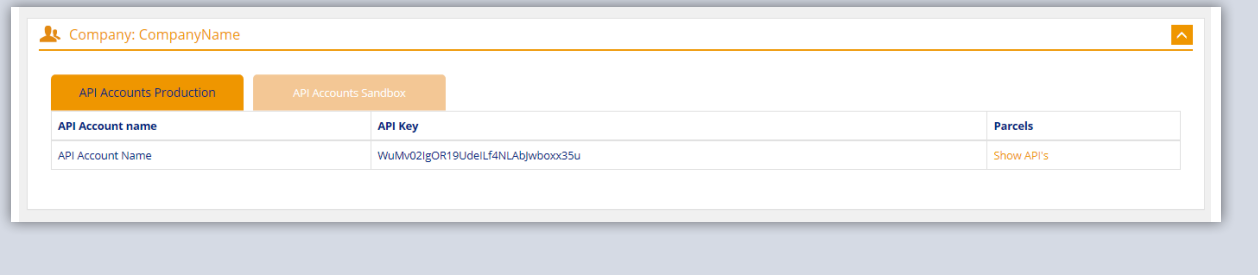

## Stap 10. Productie

Door de nieuwe Productie API's in gebruik te nemen is de upgrade naar het nieuwe API platform voltooid.

Klik hier voor meer achtergrondinformatie en tips.

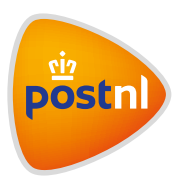